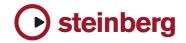

# HALion 2.02 Updater

#### Important

Read the Software Licensing Contract supplied with the software. By installing the software or sending back the registration card, you are declaring yourself to be in agreement with the conditions in the contract. If you want to read the Software Licensing Contract independently from the installation process, or if you want to print out the contract, you'll find the text file on the CD-ROM in the "License" directory. The text file is available in several languages, simply select the file in the language of your choice.

#### Updating HALion 1.0x to HALion 2.0.2

- De-install HALion 1.x
- Close your Host software (compatible to VST2/DXi2). <u>NOTE for PC users</u>: If not already installed, install the version 2.00 from the original installer CD first.
- Double click on the HALion 2.0.2 updater executable file.
- Follow the instructions Note: During installation, your computer is automatically authorized to run HALion. This process can take a little time.
- See printed manual for more information.

NOTE: Projects created with HALion 1.0x are compatible with HALion 2.0/2.0.1/2.0.2, but a 2.0/2.0.1 fxp or fxb are not compatible with older version of HAlion, the same for 2.0.2 with previous versions.

#### Updating HALion 2.00/2.01 to HALion 2.0.2

- <u>NOTE for PC users</u>: Do not remove HALion 2.00 from your system. If not already installed, install the version 2.00 from the original installer CD first.
- Run the HALion 2.0.2 updater, see "Installation" above (skip first point)

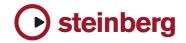

Changes and Version History

## HALion 2

#### 2.02

#### New features

Keyzone page:

- Moving samples with "Shift" pressed, will move slowly
- Move samples + Ctrl (Command for Mac) will constrain to horizontal or vertical move (depending which was the first used)
- > Undo for each change (Move/Size) in Keyzone

#### Global option:

"Move Sample Only With Shift" allows to disable the moving of sample in the Keyzone without the Shift Key

#### Virtual Keyboard:

- Shift+Click on a key will select all samples using this key,
- Shift+Ctrl+Click (Shift+Command+Click for Mac) on a key will add all samples using this key to the current selection
- Right Click (Control on Mac) on a key will display an info about this key

#### Modulation page:

- An Offset/Range/Function has been added to the 4 assignable controllers
- Add the key range info in the context menu for the current program

#### Fixes

- Import of Giga files including with crossfade and controller attenuator now works better
- > Export problem with long keys on PC is fixed
- Sample CD recognition now works again (Mac OS X)

#### New features

General:

- Child outputs have been added to the 5.1 output:
  5.1 Rear/ 5.1 Center/ 5.1 Lfe
- Click on play, while playing will now stop playback

2.0.1

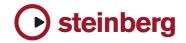

#### Import page:

- > Filter for list 3 and list 4 has been added
- Improved loop/auto preview
- During Giga files import the velocity range will be set up to 128 automatically
- Nero (.nrg) and cdrwin (.bin) ISO Image import implemented
- Speed up import of fxp and fxb files from context menu or from import page

#### Env/Filter page:

Now DCA shows up by default

#### Fixes

- KAS (Key Active Samples) command didn't work on the Env/Filter page
- Some graphical fixes
- Crash with surround file with some specific settings (e.g. "Fatness") - fixed
- Modulation Attack and Release Envelope bug -fixed
- Crackling when assigned more than two controllers to 24 dB Waldorf Filter - fixed
- > Noise occurred when used with LP 24dB Filter fixed
- Import of EXS24 MkII files (release trigger, key and controller switch) now works properly
- ADSR page now receives key commands not only if "Edit" is enabled
- Some issues in "browse for sample" are fixed
- Loop Page: "Play loop" use the current sample volume
- "Play Raw" bug fixed
- Loop range created by WaveLab will be now correctly imported
- > DXi: export does not remove notes anymore (PC)
- "Delete" program from List on Env/Filter page now works as expected (Mac OS X)
- "Rename" for Program/Folder/Samples names in the List now works as expected (Mac OS X)

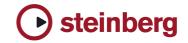

### **Known issues**

- HALion 2 only features 4x Stereo, 4x Mono plus 2x Stereo. This is due to the limitations of the Logic specification.
- "Unload" and "Mute" functions in the keyzone page just works for the first selected sample even if more are selected.

#### Mac OS 9

- Renaming Programs / Samples from the List is broken. The user is advised to hit the right arrow and then the space bar to reveal the original name.
- Filenames are limited to 31 characters including extension. Remember this when you save programs or banks.

For further information and exciting new instruments please visit http://www.steinberg.net